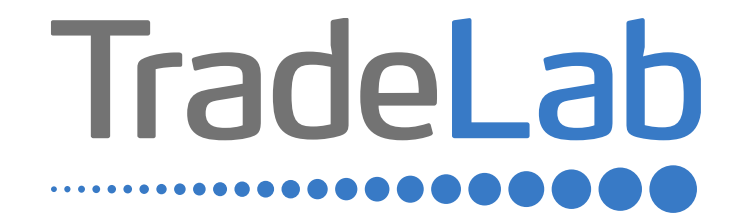

### GUIDA PER LA PRESENTAZIONE DELL'ISTANZA ONLINE

# Accesso alla piattaforma e informazioni generali

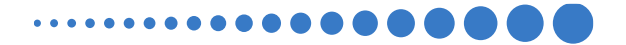

## INFORMAZIONI GENERALI

1. Per presentare la domanda di contributo occorre accedere alla propria Area Riservata. **L'accesso avviene esclusivamente tramite Sistema Pubblico di Identità Digitale (SPID).** La domanda può essere presentata dai Legali Rappresentanti delle imprese ubicate nel Distretto, da commercialisti/consulenti, dalle associazioni imprenditoriali per conto dei loro associati o, in generale, da soggetti terzi delegati dall'impresa

#### **NON È POSSIBILE EFFETTUARE L'ACCESSO ALLA PIATTAFORMA TRAMITE SISTEMA CIE**.

- 2. Prima di procedere alla compilazione della domanda di contributo è necessario avere a portata di mano la seguente documentazione:
- -Copia della Visura Camerale aggiornata;
- -Contatti di riferimento di un referente della pratica (numero di telefono e indirizzo e-mail);
- -Copia della marca da bollo o ricevuta relativa al pagamento;
- -Copia delle fatture, ricevute, preventivi o altra documentazione;
- -Copia delle delega (in caso di presentazione delle domanda per conto di terzi).

Cliccando sul tasto salva è possibile compilare la domanda di contributo in più riprese: il sistema salverà automaticamente tutte le informazioni inserite che saranno rese automaticamente disponibili in un secondo accesso.

### **PRIMA DI PROCEDERE ALL'INVIO DELLA DOMANDA DI CONTRIBUTO VERIFICARE LA PRESENZA DELLA SPUNTA VERDE: in**

**caso contrario non sarà possibile procedere all'invio della domanda.** 

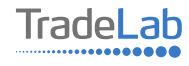

Per presentare la domanda di contributo occorre accedere alla propria Area Riservata. Per farlo occorre utilizzare il Sistema Pubblico di ldentità Digitale (SPID). Una volta effettuato l'accesso è possibile procedere con la creazione della domanda di contributo selezionando - dalmenù in alto a sinistra - la voce «Nuova domanda» e cliccando successivamente sultasto «Crea».

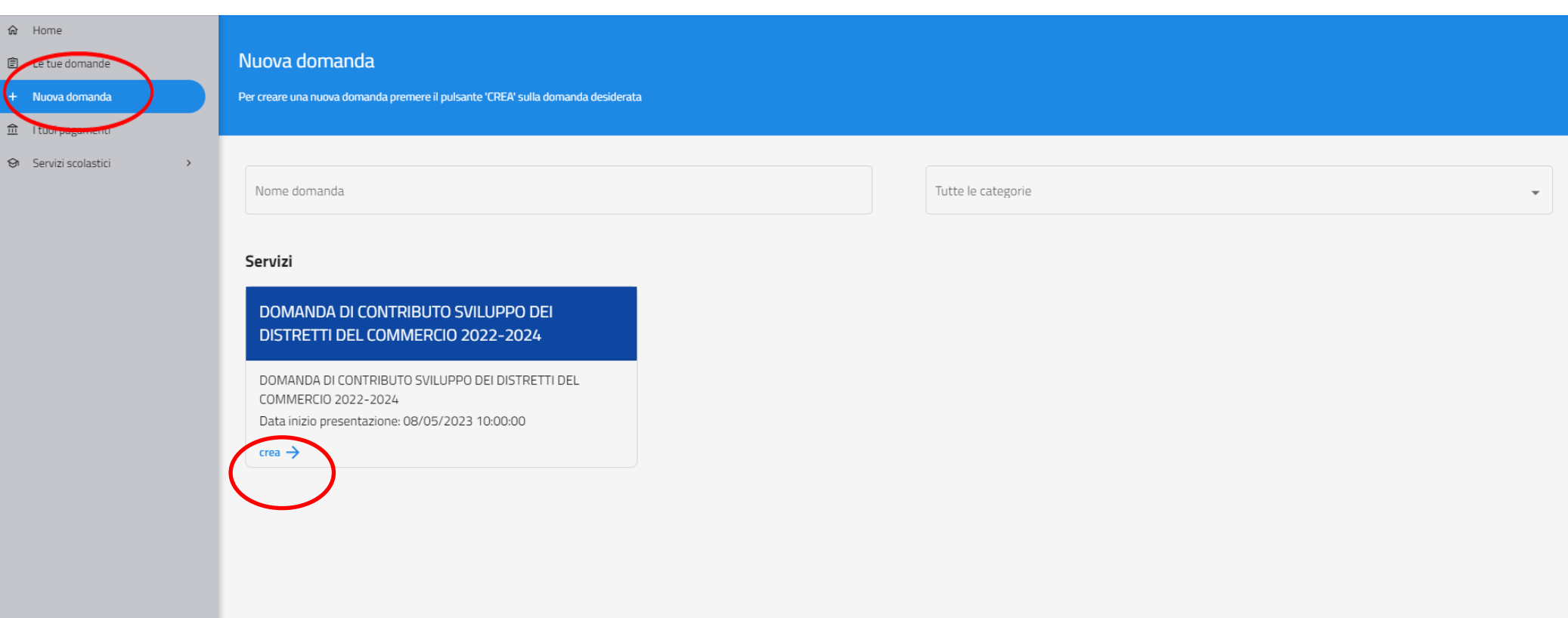

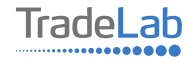

Per quanto riguarda la prima sezione, i dati relativi al **soggetto dichiarante,** saranno compilati automaticamente attraverso il sistema SPID.

#### Nuova domanda DOMANDA DI CONTRIBUTO SVILUPPO DEI DISTRETTI DEL COMMERCIO 2022-2024  $\leftarrow$

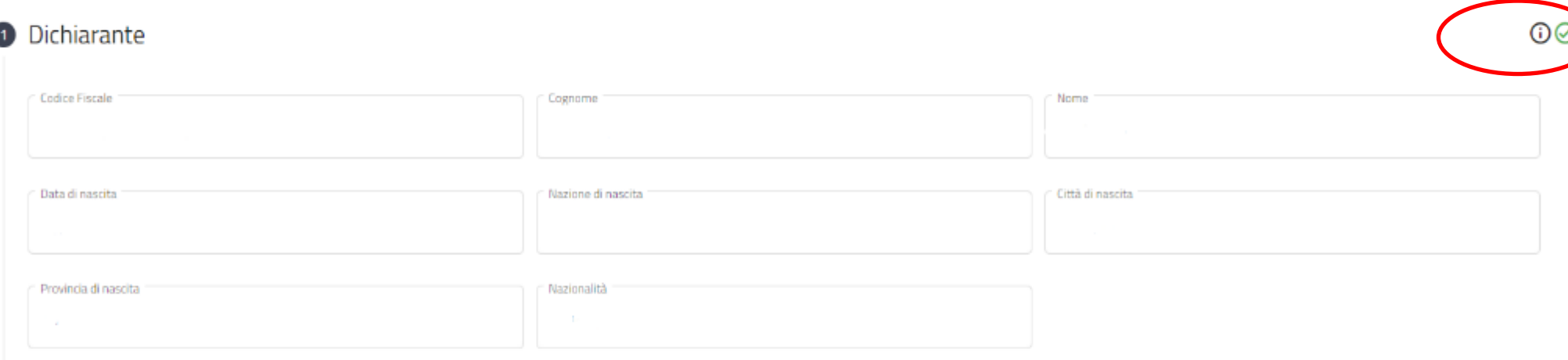

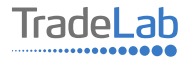

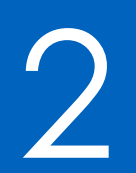

# Compilazione della domanda di contributo

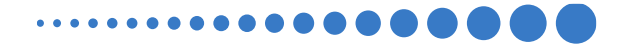

Inserire all'interno della Sezione 2: per conto di quale impresa viene presentata la domanda, i dati anagrafici del Legale Rappresentante/Titolare e dell'Impresa per cui viene richiesto il contributo. **In caso di delega caricare il documento nella** sezione dedicata

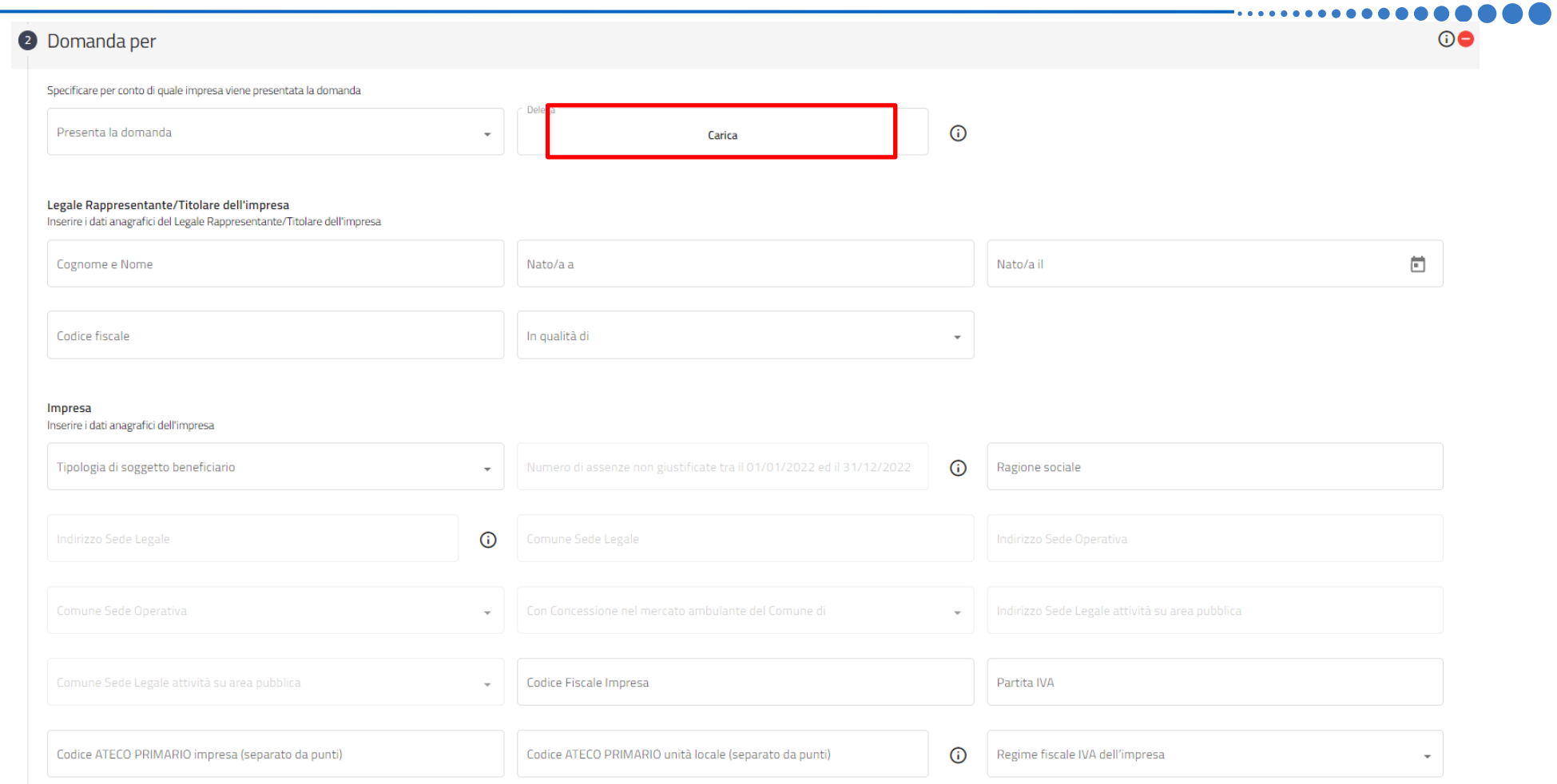

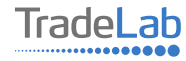

#### Prima di procedere con la compilazione della sezione, leggere e abilitare la richiesta di adesione al Bando. **Si ricorda inoltre che è necessario specificare se si tratta di interventi che verranno effettuati su unità locali già aperteoppure su unità locali che verranno aperti successivamente alla data di presentazione della domanda.**

#### Chiede

di aderire al Bando per la concessione di contributi a fondo perduto alle micro, piccole e medie imprese che svolgono vendita al dettaglio di beni e/o servizi, somministrazione di cibi e bevande, prestazione di servizi alla persona e commercio su area pubblica nell'ambito del bando regionale "Sviluppo dei Distretti del commercio 2022-2024" emanato dal Comune di Vertova in qualità di capofila del "Distretto del Commercio di Honio"

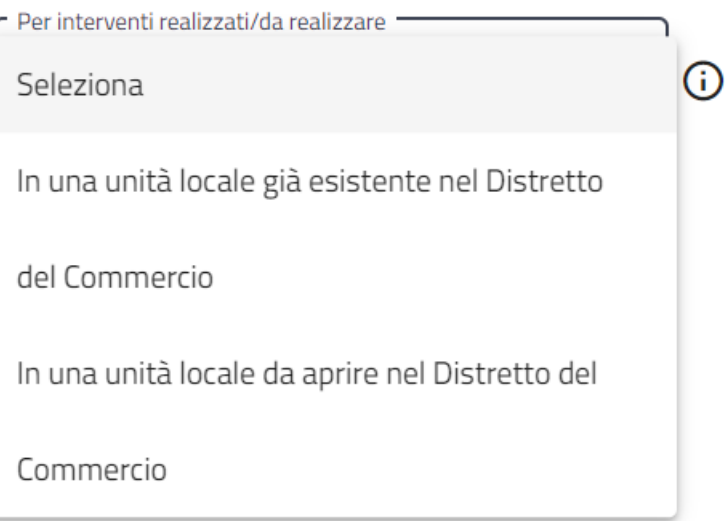

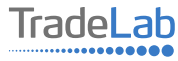

Inserire–all'internodella sezione3-idatirelativiagli investimenti compilando**tutti i campi.**Utilizzandoiltasto«Aggiungi» (vedi sotto) è possibile inserire tutti i propri investimenti e i relativi dati, **prestando attenzione alla distinzione tra «Investimentidocumentabili»e«InvestimentiNONdocumentabili»**

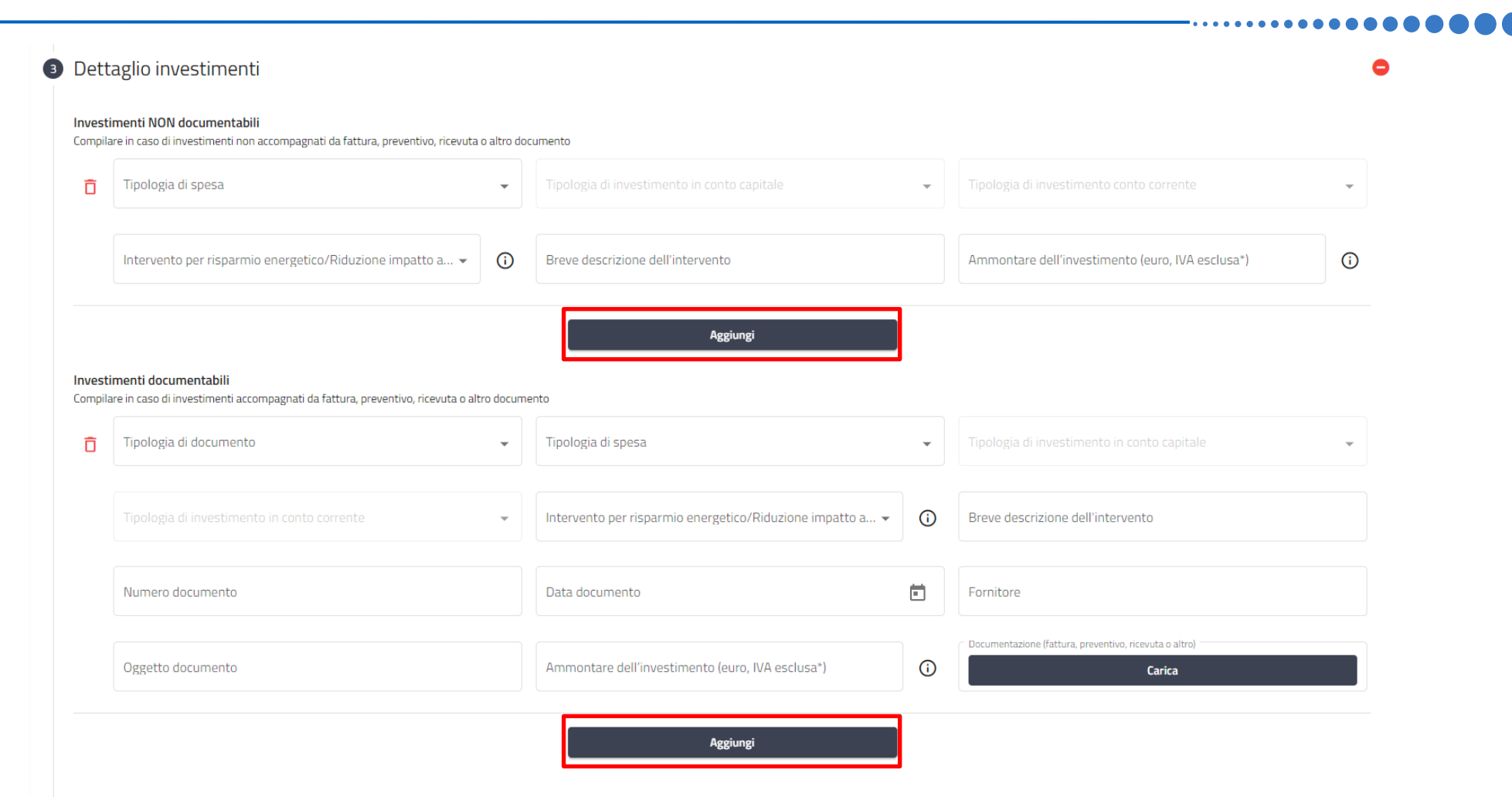

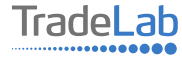

Verificare e spuntare tutte le caselle relative alle Dichiarazioni. Si ricorda che le dichiarazioni sono obbligatorie pertanto, per partecipare, l'impresa deve essere in possesso di **TUTTI**i requisiti indicati (Fa eccezione la dichiarazione relativa al DURC ).

#### DICHIARA E ATTESTA CHE II RICHIEDENTE ai sensi e per gli effetti degli artt. 46 e 47 del citato D.P.R. n. 445/2000 sotto la propria responsabilità È a conoscenza delle disposizioni che disciplinano la concessione, la Ha preso visione e accettato tutte le clausole contenute nel Svolge le attività e ha i requisiti previsti dall'articolo 3 del Bando revoca, la riduzione e la decadenza del contributo assegnato presente Bando rivolto alle MPMI ed emanato dal Comune di previste dal presente Bando Vertova in qualità di Capofila del "Distretto del Commercio di Honio" È in regola con gli obblighi contributivi, come attestato dal Non si trova in nessuna delle situazioni ostative relative agli aiuti di Non si trova in stato di fallimento, di liquidazione (anche volontaria). Documento Unico di Regolarità Contributiva (DURC) Stato dichiarati incompatibili dalla Commissione Europea di amministrazione controllata, di concordato preventivo o in qualsiasi altra situazione equivalente secondo la normativa statale vigente Non ha legali rappresentanti, amministratori (con o senza poteri di Non è destinatario di ingiunzioni di recupero pendente per effetto di Presenta i requisiti previsti dal D. Lgs 231/2007 e successive rappresentanza) e soci per i quali sussistano cause di divieto, di una decisione di recupero adottata dalla Commissione Europea ai disposizioni attuative emanate da Banca d'Italia in materia di decadenza, di sospensione previste dall'art. 67 del D.lgs. sensi del Reg. (CE) n. 1589/2015 in quanto hanno ricevuto e riciclaggio e finanziamento al terrorismo 06/09/2011, n. 159 (c.d. Codice delle leggi antimafia) successivamente non rimborsato o non depositato in un conto bloccato aiuti che lo Stato è tenuto a recuperare in esecuzione di una decisione di recupero adottata dalla Commissione Europea ai sensi del Regolamento (CE) n. 1589/2015 Può beneficiare del contributo richiesto ai sensi del Regolamento Rispetta quanto indicato nel presente Bando relativamente alla Rispetta quanto indicato all'articolo 3 del presente Bando UE n. 1407/2013 e s.m.i. relativo alla regola cosiddetta "a titolo de relativamente al possesso di apparecchi per il gioco d'azzardo lecito cumulabilità degli Aiuti minimis" Ha preso visione e sottoscrive l'informativa privacy  $\odot$ consultabile al link sottostante

Verificare e spuntare tutte le caselle relative alle Dichiarazioni. Si ricorda che le dichiarazioni sono obbligatorie, pertanto per partecipare l'impresa deve essere in possesso di **TUTTI**i requisiti indicati.

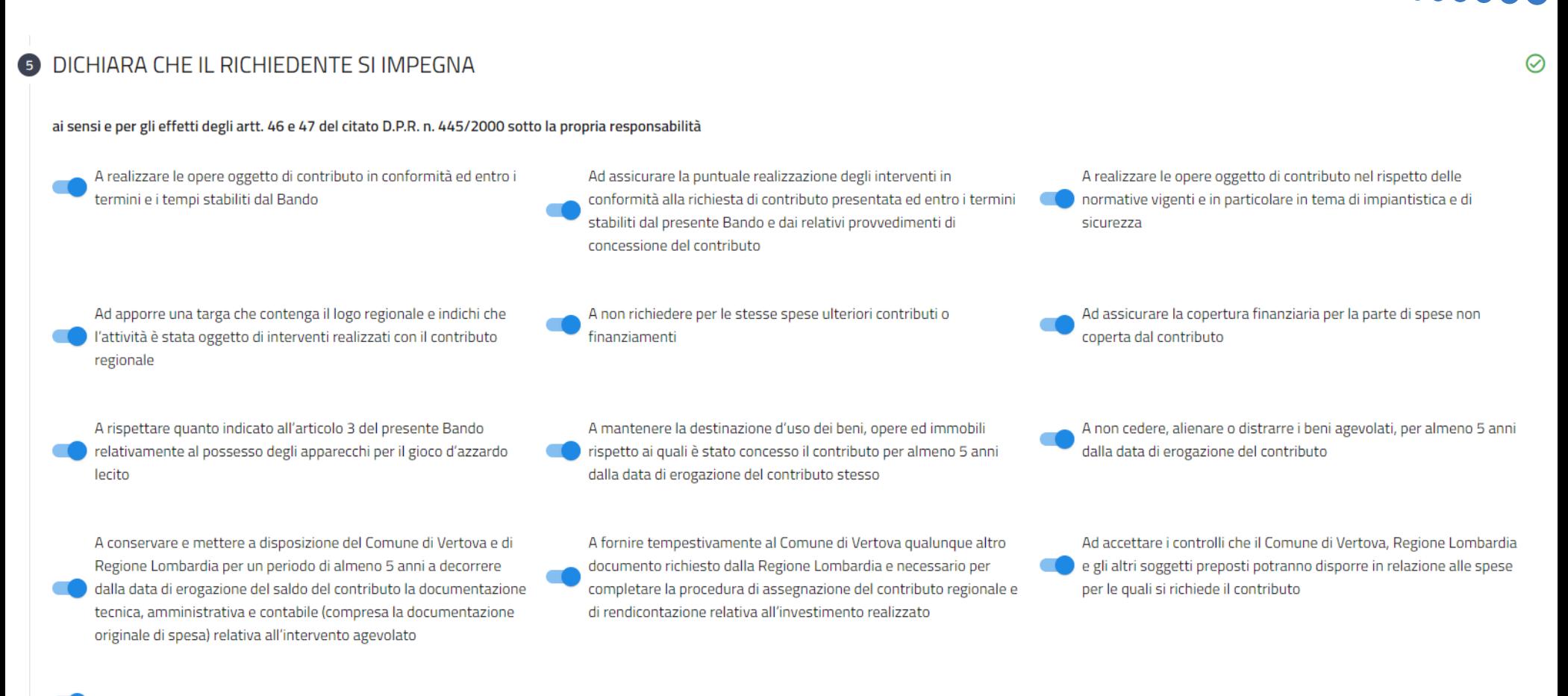

A restituire in caso di decadenza o revoca il contributo ricevuto

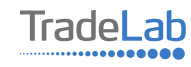

#### Inserire tutti i dati del contatto di riferimento operativo

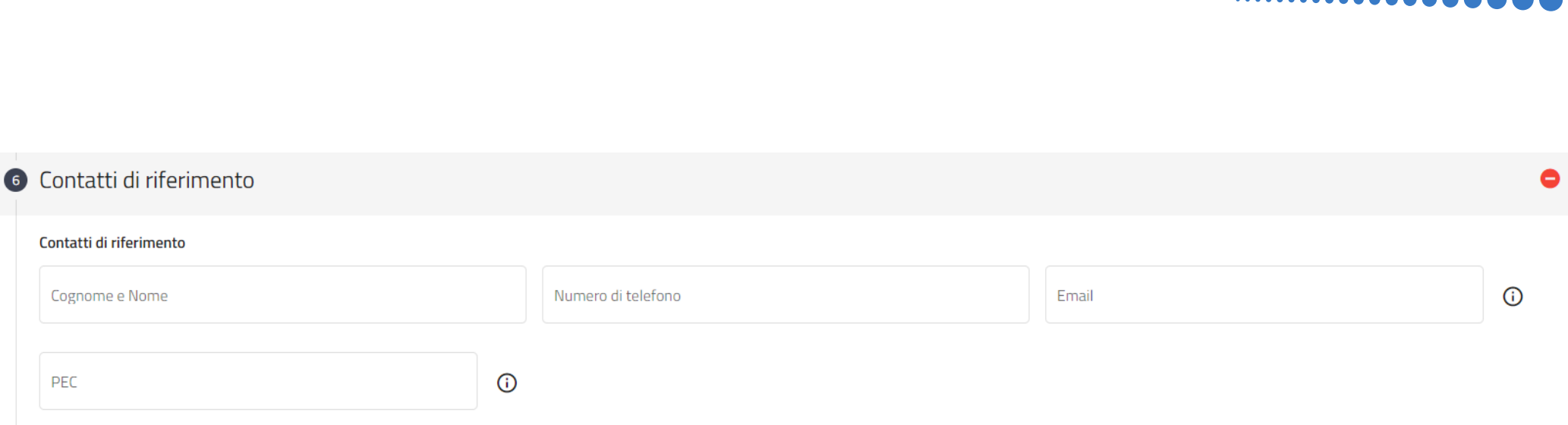

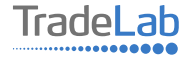

#### Caricare la marca da bollo (debitamente annullata) o copia del pagamento

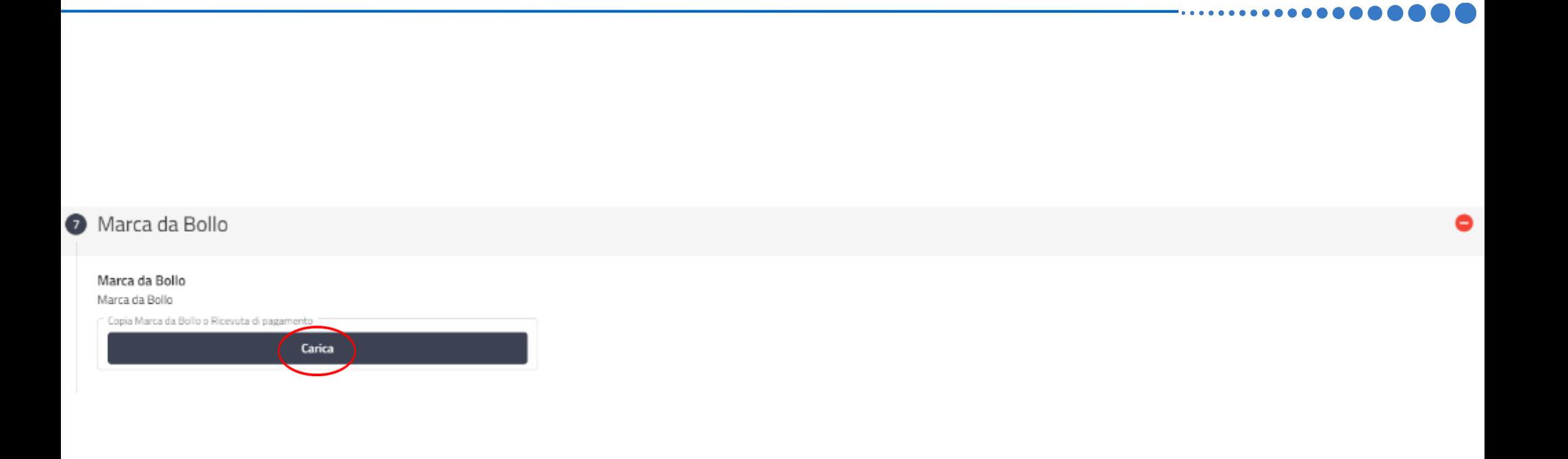

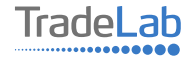

Una volta ultimata la compilazione è possibile:

1) Salvare la domanda di contributo;

2) Inviare la domanda di contributo al Protocollo. Una volta inviata la domanda **accertarsi di avere ricevuto l'e-mail di** 

**avvenuta Protocollazione (data e numero di domanda)**.

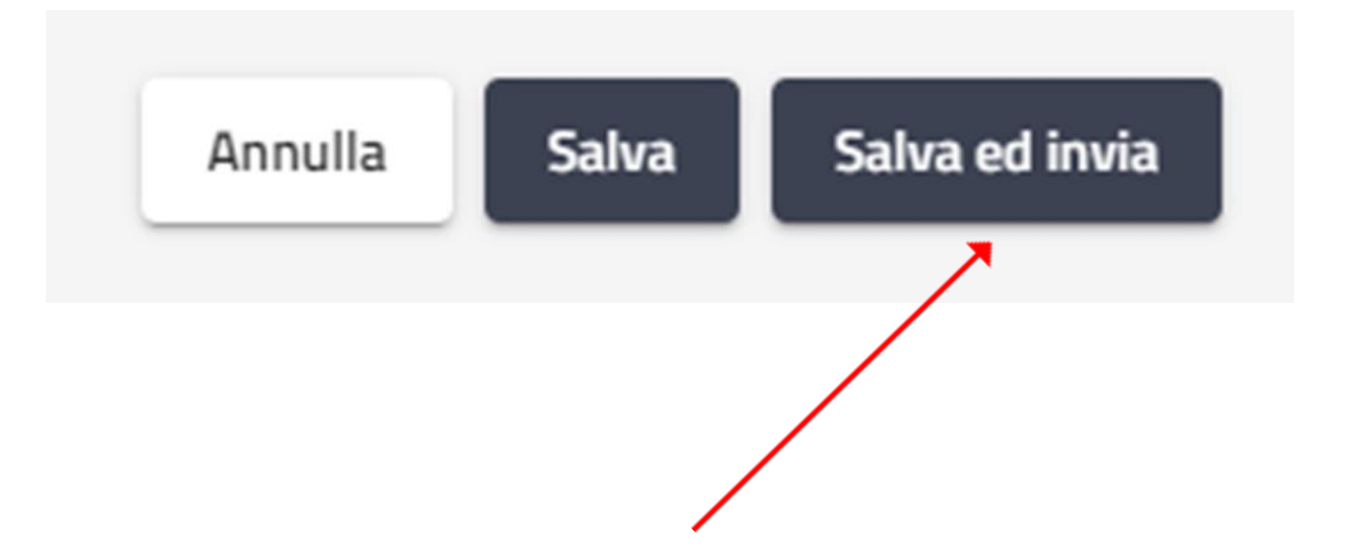

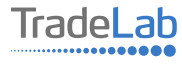

# SI RICORDA CHE TUTTE LE COMUNICAZIONI INERENTI AL BANDO (EVENTUALI RICHIESTE DI INTEGRAZIONE ED ESITO DELL'ISTRUTTORIA) SARANNO PUBBLICATI **ESCLUSIVAMENTE NELL' AREA RISERVATA.**

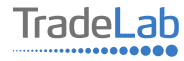